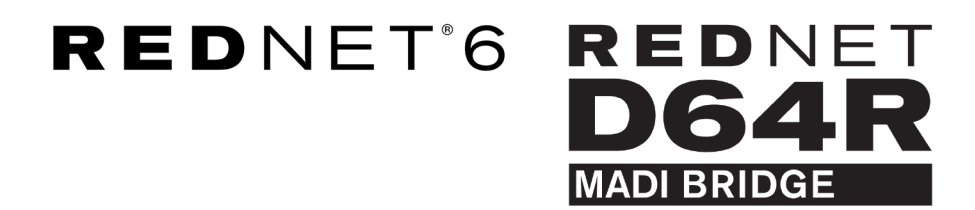

# **User Guide**

Versione 1.0

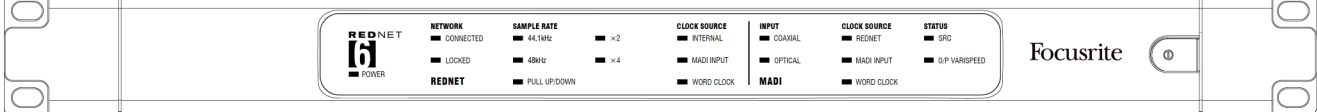

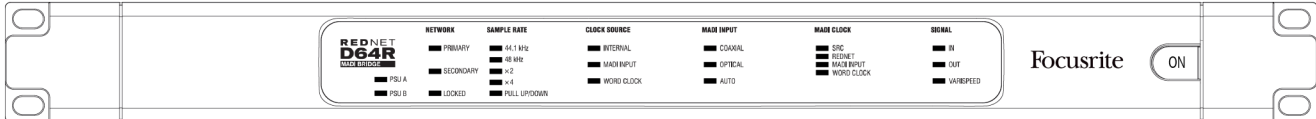

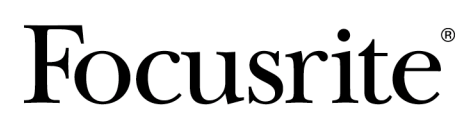

focusrite.com

# **Indice**

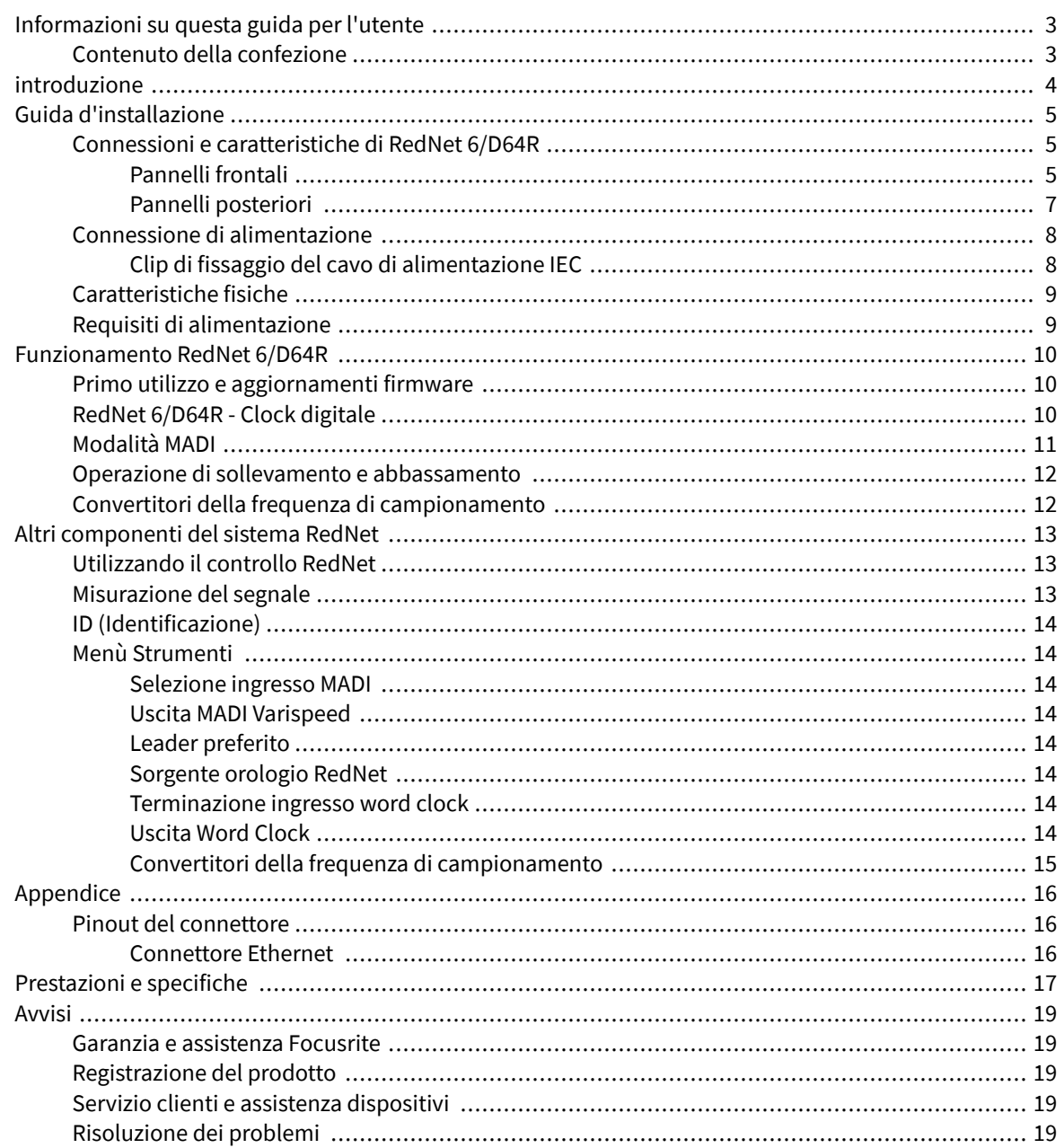

# <span id="page-2-0"></span>**Informazioni su questa guida per l'utente**

Questa guida per l'utente si applica alle interfacce MADI Bridge RedNet 6 e RedNet D64R. Fornisce informazioni sull'installazione di ciascuna unità e su come collegarle al sistema.

Tutti i riferimenti relativi a RedNet 6 sono applicabili anche a RedNet D64R. In tutti i casi in cui nomi o valori differiscono, lo screening o il valore per l'unità D64R verrà aggiunto tra parentesi quadre, ad esempio "Potenza [PSU A]".

#### *D64R:*

#### *Tutte le informazioni relative a un solo dispositivo verranno separate in questo modo.*

Una guida per l'utente del sistema RedNet è disponibile anche nelle pagine dei prodotti RedNet del sito Web Focusrite. La Guida fornisce una spiegazione dettagliata del concetto del sistema RedNet, che ti aiuterà a comprendere a fondo le sue capacità. Raccomandiamo a tutti gli utenti, compresi quelli già esperti nelle reti audio digitali, di dedicare del tempo a leggere la Guida per l'utente del sistema in modo che siano pienamente consapevoli di tutte le possibilità che RedNet e il suo software hanno da offrire.

Se questa Guida utente non contiene le informazioni necessarie, è disponibile una raccolta di domande comuni di assistenza tecnica all'indirizzo:

#### focusritepro.zendesk.com

### **Contenuto della confezione**

- Unità RedNet 6 [D64R].
- 1 [2] cavi di rete CA IEC
- 2 clip di fissaggio del cavo di alimentazione IEC (vedi [Clip di fissaggio del cavo di alimentazione](#page-7-0) [IEC \[8\]](#page-7-0))
- Cavo Ethernet Cat 6 da 2 m [solo D64R]
- Foglio singolo con informazioni sulla sicurezza [solo RedNet 6]
- Guida introduttiva a RedNet
- Scheda di registrazione del prodotto, fornisce collegamenti a:
	- Controllo RedNet
	- Driver RedNet PCIe (inclusi con il download di RedNet Control)
	- Controller Audinate Dante (installato con RedNet Control)
	- Token Dante Virtual Soundcard (DVS) e istruzioni per il download

# <span id="page-3-0"></span>**introduzione**

Grazie per aver acquistato Focusrite RedNet 6/D64R.

#### RedNet6

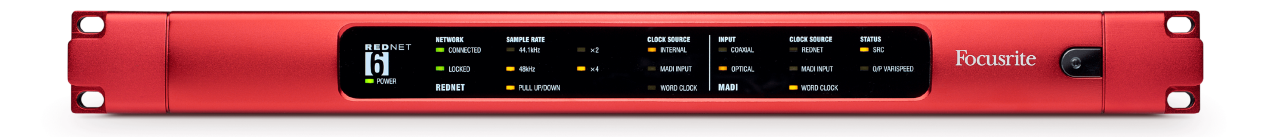

#### RedNet D64R

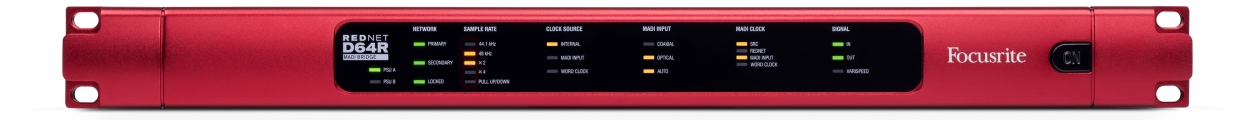

RedNet 6/D64R MADI Bridge è un'unità con montaggio su rack 1U 19 pollici che fornisce un'interfaccia tra qualsiasi dispositivo MADI (AES10) e il sistema audio RedNet Ethernet.

Supporto per un massimo di 64 canali di I/O audio digitale a frequenze di campionamento standard (44,1/48kHz) da un sistema MADI: 32 canali a 96kHz e 16 a 192kHz.

#### *D64R:*

*I doppi connettori Ethernet (primario e secondario) sul pannello posteriore consentono la massima affidabilità della rete con passaggio senza soluzione di continuità a una rete di standby nell'improbabile caso di un guasto della rete. Queste porte possono essere utilizzate anche per collegare a margherita unità aggiuntive quando si opera in modalità commutata.*

*Gli alimentatori ridondanti (PSU A e B) con prese di ingresso separate sul pannello posteriore consentono di collegare un alimentatore a una fonte di continuità. Lo stato di ogni PSU può essere monitorato in remoto tramite la rete o dal pannello frontale.*

La connessione MADI può utilizzare sia interfacce coassiali BNC che fibre duplex standard.

Un convertitore di frequenza di campionamento (SRC) su ciascun ingresso e uscita consente il funzionamento istantaneo con qualsiasi sorgente MADI, indipendentemente dalla frequenza di campionamento o dal clock della rete audio Dante.

L'I/O Word Clock sui connettori BNC consente la sincronizzazione della rete Dante o del flusso MADI con l'orologio domestico, oltre alla sincronizzazione delle apparecchiature esterne con la rete Dante.

Il pannello frontale contiene una serie di LED per confermare lo stato della rete, la frequenza di campionamento, le sorgenti di clock e le impostazioni dell'interfaccia MADI.

# <span id="page-4-0"></span>**Guida d'installazione**

## **Connessioni e caratteristiche di RedNet 6/D64R**

### **Pannelli frontali**

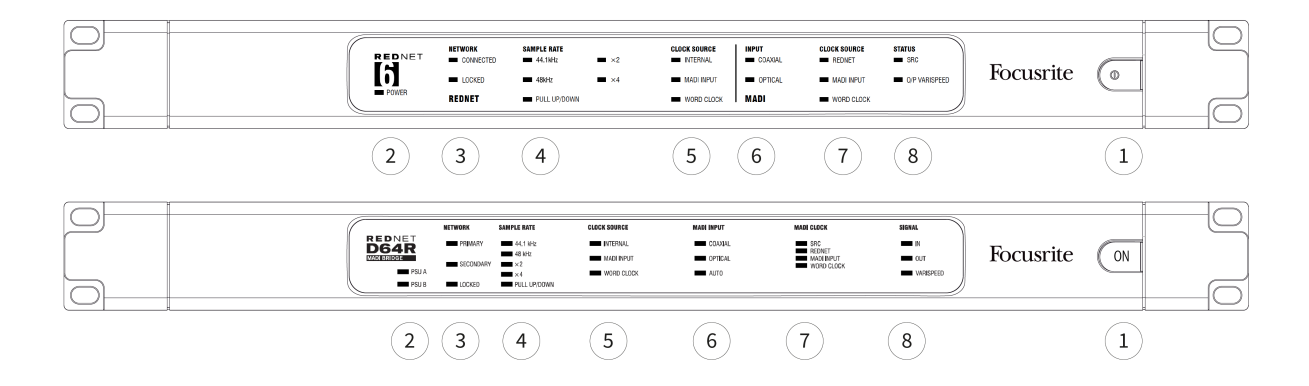

#### 1. **Interruttore di alimentazione CA**

#### 2. **Indicatori di alimentazione**

- **Alimentazione [PSU A]**  Si illumina quando viene applicato un ingresso CA e tutte le uscite CC sono presenti.
- *D64R*: **alimentatore B** Si illumina quando viene applicato un ingresso CA e tutte le uscite CC sono presenti. Quando entrambi gli alimentatori funzionano e dispongono di ingressi CA, PSU A sarà l'alimentatore predefinito.
- 3. **Indicatori di stato della rete RedNet:**
	- **CONNESSO [PRIMARIO]**  Si illumina quando il dispositivo è connesso a una rete Ethernet attiva. [Si illumina anche per indicare l'attività di rete quando si opera in modalità commutata.]
	- *D64R:* **SECONDARIO** Si illumina quando il dispositivo è connesso a una rete Ethernet attiva. Non utilizzato durante il funzionamento in modalità commutata.
	- **BLOCCATO** Si illumina quando viene ricevuto un segnale di sincronizzazione valido dalla rete o quando l'unità RedNet 6/D64R è leader della rete. Lampeggia se l'orologio esterno è selezionato ma non è collegato.

#### 4. **Indicatori della frequenza di campionamento RedNet**

Cinque indicatori arancioni: **44,1 kHz, 48 kHz, x2** (multiplo di 44,1 o 48), **x4** (multiplo di 44,1 o 48) e frequenza di campionamento **TIRARE SU/GIÙ**. Questi indicatori si illuminano singolarmente o in combinazione per indicare la frequenza di campionamento utilizzata. Ad esempio, per un'impostazione Pull Up/Down a 96kHz, gli indicatori 48kHz, x2 e Pull Up/Down si illumineranno.

#### 5. **Indicatori della sorgente dell'orologio RedNet**

Quando RedNet 6/D64R è il clock leader della rete Dante, uno dei seguenti indicatori si illuminerà:

- **INTERNO** LED arancione, indica che l'unità è bloccata sul suo orologio interno.
- **INGRESSO MADI**  LED arancione, indica che l'unità si sta bloccando sull'ingresso MADI.
- **OROLOGIO DI PAROLE** LED arancione, si illumina per indicare che è in uso una sincronizzazione Word Clock esterna.

#### 6. **Indicatori di ingresso MADI**

Se un segnale di ingresso selezionato non è valido o non è presente, il LED della sorgente di ingresso lampeggerà.

- **COASSIALE** LED arancione, indica che Coax è l'ingresso selezionato o che AUTO è selezionato e l'ingresso BNC è valido.
- **OTTICO** Il LED arancione indica che l'ingresso selezionato è Ottico o che è selezionato AUTO e l'ingresso Ottico è valido.
- *D64R*: **AUTO** Indica che la selezione dell'ingresso è impostata automaticamente (ottico, preferito). Questo LED lampeggerà se è selezionato Auto, ma nessuno dei due ingressi (COAX o ottico) è valido.

#### 7. **Sorgente orologio [Orologio MADI]**

- *D64R:***CRS** LED arancione, indica che SRC è attualmente attivo.
- **REDNET** LED arancione, indica che il segnale MADI sta utilizzando l'orologio di rete.
- **INGRESSO MADI** Il LED arancione indica che il clock di uscita MADI è bloccato sulla velocità di ingresso.
- **OROLOGIO DI PAROLE** LED arancione: indica che l'ingresso/uscita MADI è bloccato sul segnale word clock in ingresso sul BNC del pannello posteriore.

#### 8. **Stato MADI [Segnale]**

- *RedNet6:***CRS** LED arancione, indica che SRC è attualmente attivo.
- *D64R:***INGRESSO** LED verde, indica un segnale presente all'ingresso MADI selezionato. Il LED si accenderà se uno qualsiasi dei canali nel flusso di ingresso ha un valore di -42 dB(fs) o superiore.
- *D64R:***PRODUZIONE** LED verde, indica un segnale presente sull'uscita MADI selezionata. Si illumina come per il segnale di ingresso.
- **O/P VARISPEED [VARISPEED]** LED arancione, indica che l'unità funziona in modalità MADI a 56 canali. Questo LED lampeggerà quando:
	- il segnale è fuori tolleranza MADI (oltre l'1% del valore nominale) e l'unità NON è in modalità a 56 canali, oppure...
	- se è impostato 'MADI follow Rx' e viene rilevato un ingresso non valido.

### <span id="page-6-0"></span>**Pannelli posteriori**

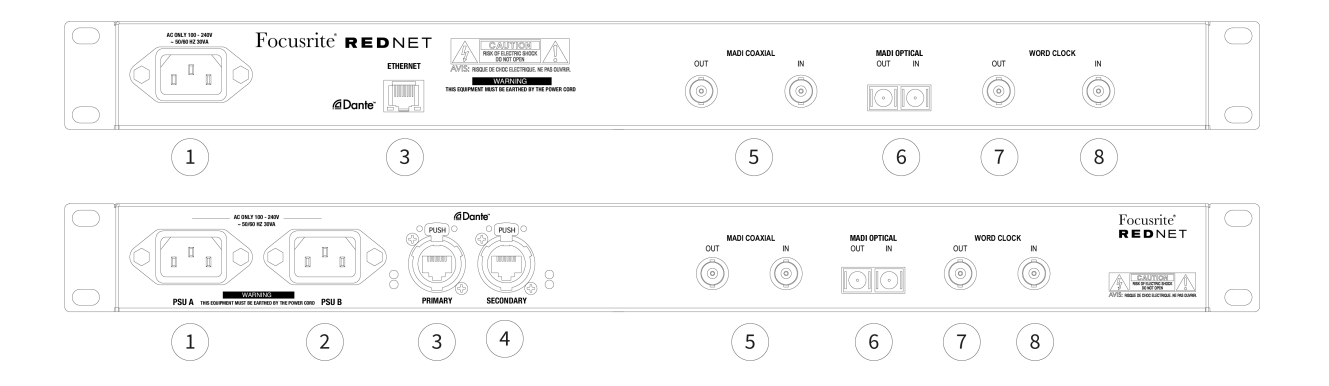

#### 1. **Ingresso di rete IEC [PSU A]**

**Nota**

Presa IEC standard per il collegamento della rete CA. I RedNet 6/D64R sono dotati di alimentatori "universali", che consentono loro di funzionare con qualsiasi tensione di alimentazione compresa tra 100 V e 240 V.

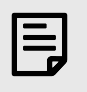

L'utilizzo iniziale richiede il montaggio della clip di fissaggio della spina – vedere [Clip di](#page-7-0)  [fissaggio del cavo di alimentazione IEC \[8\].](#page-7-0)

2. *D64R:* **Ingresso di rete IEC B** Connettore di ingresso per la fonte di alimentazione di rete di backup. L'alimentatore B rimane in standby ma subentrerà senza interruzioni se l'alimentatore A presenta un guasto o perde l'alimentazione di ingresso di rete.

*Se è disponibile un gruppo di continuità (UPS), si consiglia di applicarlo all'ingresso B.*

3. **Porta di rete [primaria]** Connessione RJ45 [etherCON] per la rete Dante. Utilizzare cavi di rete standard Cat 5e o Cat 6 per connettersi a uno switch Ethernet locale per connettere RedNet 6/D64R alla rete RedNet. Adiacente a ciascuna presa di rete sono presenti LED che si illuminano per indicare una connessione di rete valida e attività di rete.

Vedere [Pinout del connettore \[16\]](#page-15-0) per maggiori informazioni.

- 4. *D64R:* **Porta di rete secondaria** Connessione di rete Dante secondaria in cui vengono utilizzati due collegamenti Ethernet indipendenti (modalità ridondante) o una porta aggiuntiva su uno switch di rete integrale sulla rete primaria (modalità commutata).
- 5. **I/O MADI Coassiale BNC**

Connettori BNC di ingresso e uscita per cavo coassiale da 75 Ω.

6. **I/O MADI – Ottico**

Connettore ottico SC duplex. Lo standard della fibra è 62,5/125 multimodale.

7. **Orologio di parole in uscita** Fornisce un'uscita del riferimento dell'orologio di sistema scelto (può essere commutato tra velocità di base o velocità di rete).

#### 8. **Ingresso Word Clock**

Consente la sincronizzazione della rete Dante con il word clock interno.

### <span id="page-7-0"></span>**Connessione di alimentazione**

*Queste informazioni sono applicabili solo a RedNet D64R.*

### **Clip di fissaggio del cavo di alimentazione IEC**

RedNet D64R viene fornito con clip di fissaggio del cavo di alimentazione IEC. Questi impediscono la disconnessione accidentale del cavo di alimentazione durante l'uso. Quando l'unità viene installata per la prima volta, i fermagli di fissaggio devono essere collegati alle prese di ingresso dell'alimentazione sul pannello posteriore.

Inserisci ciascuna clip stringendo insieme le gambe come mostrato nella prima immagine di seguito, allineando i perni con i fori passanti sui montanti di fissaggio IEC uno alla volta, quindi rilasciandoli.

Assicurati che l'orientamento di ciascuna clip sia come mostrato nelle altre immagini sottostanti, altrimenti l'efficacia sarà compromessa.

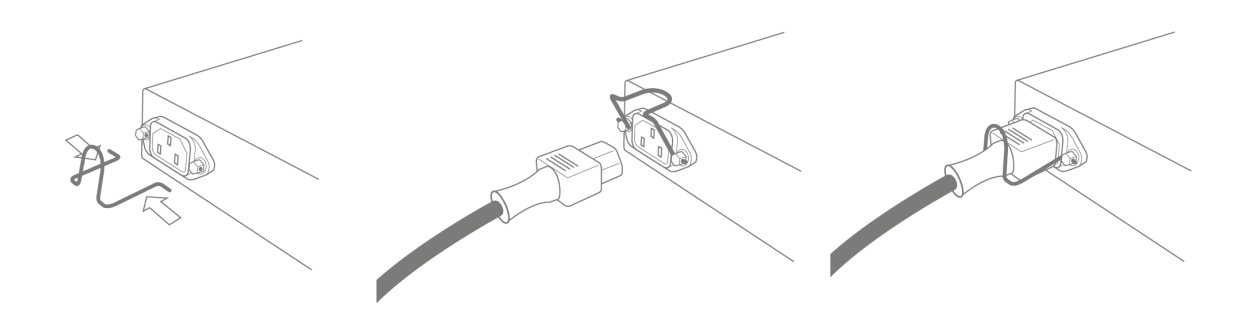

### <span id="page-8-0"></span>**Caratteristiche fisiche**

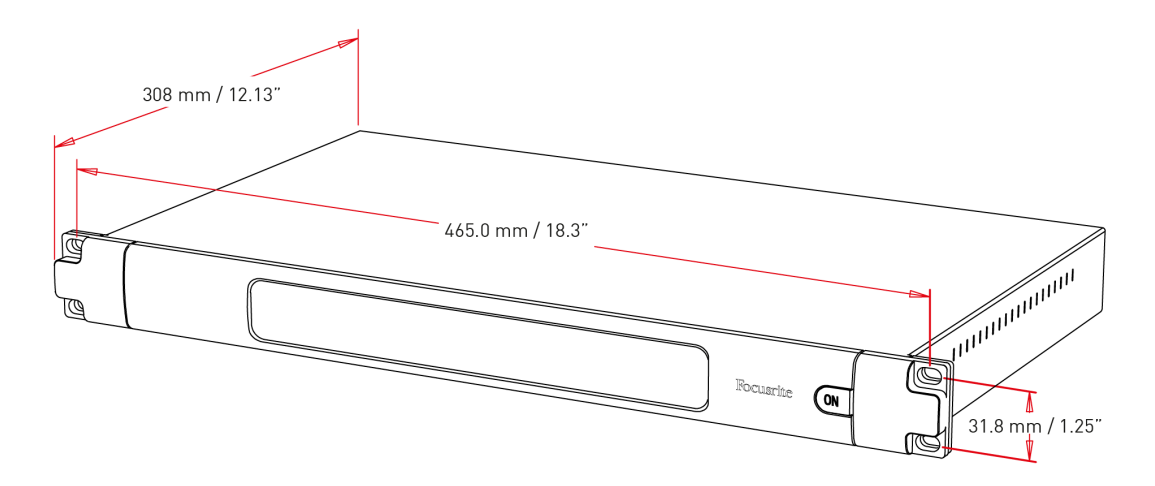

Le dimensioni di RedNet 6/D64R sono illustrate nel diagramma sopra.

RedNet 6/D64R richiede 1U di spazio rack verticale e almeno 350 mm di profondità rack, per consentire il passaggio dei cavi. RedNet 6/D64R pesa 3,74 (4,32) kg e per installazioni in un ambiente fisso (ad esempio uno studio), le viti di montaggio del pannello frontale forniranno un supporto adeguato. Se le unità devono essere utilizzate in una situazione mobile (ad esempio, flight case per tour, ecc.), si dovrebbe prendere in considerazione l'utilizzo di guide di supporto laterali all'interno del rack.

RedNet 6/D64R genera poco calore significativo ed è raffreddato per convezione naturale. La temperatura ambiente operativa del dispositivo è di 50 gradi Celsius.

La ventilazione avviene tramite fessure nell'involucro su entrambi i lati. Non montare RedNet 6/D64R immediatamente sopra qualsiasi altra apparecchiatura che genera calore significativo, ad esempio un amplificatore di potenza. Inoltre, assicurarsi che durante il montaggio in un rack le prese d'aria laterali non siano ostruite.

### **Requisiti di alimentazione**

RedNet 6/D64R è alimentato dalla rete elettrica. Incorpora alimentatori "universali", che possono funzionare con qualsiasi tensione di rete CA da 100 V a 240 V. I collegamenti CA vengono effettuati tramite connettori IEC standard a 3 pin sul pannello posteriore.

*D64R:*

*Quando PSU A e PSU B sono entrambe collegate, la PSU A diventa l'alimentazione predefinita e pertanto assorbe più corrente di B. Se viene fornita un'alimentazione di rete di backup da una fonte di continuità, si consiglia di collegarla all'ingresso B.*

Con l'unità vengono forniti uno o due cavi IEC di accoppiamento: questi devono essere terminati con spine di alimentazione del tipo corretto per il proprio Paese.

Il consumo energetico CA di RedNet 6/D64R è 30 VA.

Tieni presente che in RedNet 6/D64R non sono presenti fusibili o altri componenti di alcun tipo sostituibili dall'utente. Riferire tutti i problemi di assistenza al team di assistenza clienti (vedere "Assistenza clienti e assistenza sull'unità" a pagina 19).

# <span id="page-9-0"></span>**Funzionamento RedNet 6/D64R**

### **Primo utilizzo e aggiornamenti firmware**

Tuo RedNet 6/D64R potrebbe richiedere un aggiornamento del firmware quando viene installato e acceso per la prima volta. Gli aggiornamenti del firmware vengono avviati e gestiti automaticamente dall'applicazione RedNet Control.

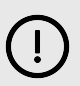

#### **Importante**

Non è necessario interrompere la procedura di aggiornamento del firmware, né spegnendo l'alimentazione del RedNet 6/D64R unità o il computer su cui è in esecuzione RedNet Control, oppure disconnettendosi dalla rete.

Di tanto in tanto, Focusrite rilascerà aggiornamenti del firmware RedNet all'interno delle nuove versioni di RedNet Control. Ti consigliamo di mantenere aggiornate tutte le unità RedNet.

# **RedNet 6/D64R - Clock digitale**

Il tuo RedNet 6/D64R può funzionare su due domini di clock separati:

- L'orologio della rete RedNet
- L'orologio audio MADI

Non è necessario che questi due domini siano sincroni, quindi è possibile utilizzare sorgenti di clock indipendenti. Ciò è reso possibile dall'uso di convertitori di frequenza di campionamento nell'ingresso/uscita audio del prodotto.

Sono disponibili tre possibili sorgenti di clock RedNet in "RedNet Clock Source" in RedNet Control:

- Interno: selezionare per sincronizzarsi alla rete tramite cavo Cat 5e/6 (RedNet 6/D64R può anche fungere da orologio leader di rete).
- Ingresso Word Clock: selezionare per sincronizzare un word clock esterno tramite BNC.
- Ingresso MADI: selezionare per sincronizzarsi al dispositivo MADI tramite MADI ottico o coassiale.

Quando la conversione della frequenza di campionamento è abilitata, la sorgente di clock dell'uscita MADI e di RedNet 6/D64R può essere selezionata indipendentemente nell'applicazione RedNet Control in "Convertitori di frequenza di campionamento".

Quando la conversione della frequenza di campionamento è disabilitata, l'uscita MADI sarà sincrona con la rete RedNet. In questo caso, la selezione della sorgente orologio per l'unità viene effettuata in 'RedNet Clock Source'. Se MADI e la Rete devono funzionare in modo sincrono, è necessario seguire le seguenti regole:

- Con Internal come sorgente clock, è importante che qualsiasi dispositivo che invia un segnale MADI a RedNet 6/D64R riceva anche un segnale word clock da RedNet 6/D64R o da un'altra unità RedNet.
- Con Word Clock In come sorgente clock, qualsiasi dispositivo che invia un segnale MADI a RedNet 6/D64R deve anche ricevere un segnale clock valido dalla stessa sorgente di RedNet 6/D64R.

L'uscita Word Clock di RedNet 6/D64R può essere commutata tramite l'applicazione RedNet Control per emettere uno dei quattro segnali di clock in "Uscita Word Clock":

- Orologio di rete: selezionare per emettere la stessa frequenza di campionamento della rete.
- Orologio di rete (velocità base): selezionare per emettere la velocità di base della rete (44,1 kHz/48 kHz).
- Ingresso Word Clock: selezionare per emettere lo stesso clock dell'ingresso Word Clock. (Nota: la terminazione commutabile da 75 ohm può essere selezionata tramite RedNet Control.)

<span id="page-10-0"></span>• Ingresso MADI: selezionare per emettere lo stesso clock dell'ingresso MADI.

## **Modalità MADI**

RedNet 6/D64R supporta le modalità MADI sia varispeed che non varispeed. La modalità non varispeed consente fino a 64 canali I/O a 48 kHz. La modalità Varispeed consente fino a 56 canali I/O a 48kHz. L'ingresso MADI di RedNet 6/D64R rileverà automaticamente il conteggio dei canali dei segnali in ingresso, il che significa che l'utente non dovrà regolare alcuna impostazione. Quando è impostato 'Segui Rx' (come descritto di seguito), l'uscita MADI di RedNet 6/D64R verrà automaticamente impostata per corrispondere al segnale MADI in entrata.

La selezione dell'ingresso MADI RedNet 6/D64R è a rilevamento automatico per impostazione predefinita, sebbene nell'applicazione RedNet Control sia fornita la sostituzione manuale. Quando è selezionata la modalità Auto e sono presenti sia gli ingressi coassiali che ottici, RedNet 6/D64R preferirà automaticamente l'ingresso ottico. Se il cavo ottico viene rimosso dall'ingresso RedNet 6/D64R, l'unità passerà automaticamente all'ingresso coassiale. Se viene selezionato Ingresso automatico mentre non è presente alcun ingresso coassiale o ottico valido, entrambi gli indicatori di ingresso ottico e coassiale lampeggeranno.

L'uscita MADI RedNet 6/D64R ha tre stati varispeed selezionabili dal menu chiave RedNet 6/D64R nell'applicazione RedNet Control in "MADI Output Varispeed":

- Segui Rx: selezionare per far corrispondere il conteggio dei canali del segnale MADI in entrata.
- Fisso (64/32/16): selezionare per specificare 64, 32 o 16 canali a seconda della frequenza di campionamento.
- Varispeed (56/28/14): selezionare per specificare 56, 28 o 14 canali a seconda della frequenza di campionamento.

Oltre agli stati varispeed, l'uscita MADI RedNet 6/D64R è in grado di supportare una gamma di frequenze di campionamento. Questi possono essere selezionati nell'applicazione RedNet Control in "Convertitori di frequenza di campionamento > Velocità MADI":

- Segui Rx (Rate e Varispeed): selezionare quando è presente un ingresso MADI, l'uscita MADI di RedNet 6/D64R corrisponderà automaticamente all'ingresso MADI per la frequenza di campionamento (Rate) e il conteggio dei canali (Varispeed).
- Singolo (64/56): selezionare per emettere 44,1 o 48kHz
- Doppio (32/28): selezionare per emettere 88,2 o 96kHz
- Quad (16/14): selezionare per emettere 176,4 o 192kHz

### <span id="page-11-0"></span>**Operazione di sollevamento e abbassamento**

RedNet 6/D64R è in grado di funzionare a una percentuale pull-up o pull-down specificata come selezionata nell'applicazione Dante Controller.

Quando si opera in modalità a 64 canali (ovvero non varispeed), MADI non è in grado di funzionare a una velocità superiore a circa ±1% della frequenza di campionamento nominale. Ciò potrebbe diventare un problema quando il dominio dell'orologio di rete viene portato oltre l'1% del valore nominale. In questa condizione, l'indicatore Varispeed di uscita sul pannello anteriore lampeggerà per indicare che l'uscita è fuori tolleranza MADI. Pertanto, per continuare a generare un'uscita MADI RedNet 6/D64R valida, sarebbe necessario utilizzare l'uscita MADI in modalità a 56 canali (varispeed), utilizzare la conversione della frequenza di campionamento o ridurre la velocità di rete entro l'1% della frequenza di campionamento nominale.

# **Convertitori della frequenza di campionamento**

La conversione della frequenza di campionamento dovrà essere attivata per tutte le sorgenti che non utilizzano l'orologio di sistema corrente come segnale di riferimento. Questo può essere abilitato nell'applicazione RedNet Control nel menu "Sample Rate Converter".

Ciò può essere particolarmente utile negli ambienti di post-produzione in cui l'audio di rete viene alzato o abbassato, ma è necessario che il flusso MADI venga eseguito a una frequenza di campionamento di base per interfacciarsi, ad esempio, con una console di missaggio.

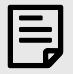

#### **Nota**

L'attivazione dei convertitori della frequenza di campionamento aumenterà la latenza complessiva del dispositivo.

# <span id="page-12-0"></span>**Altri componenti del sistema RedNet**

La gamma hardware RedNet comprende vari tipi di interfacce I/O e schede di interfaccia audio digitale PCIe/ PCieR installate nel computer host del sistema o in uno chassis.

Tutte le unità I/O possono essere considerate come box "Break-Out" (e/o "Break-In") da/verso la rete e sono tutte alloggiamenti per montaggio su rack da 19", alimentati dalla rete elettrica, se non diversamente specificato.

Sono inoltre disponibili tre elementi software, RedNet Control, Dante Controller e Dante Virtual Soundcard.

## **Utilizzando il controllo RedNet**

RedNet Control rifletterà lo stato delle unità RedNet presenti nel sistema, presentando un'immagine che rappresenta ciascuna unità hardware.

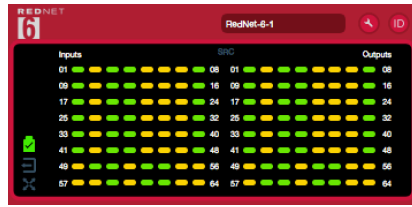

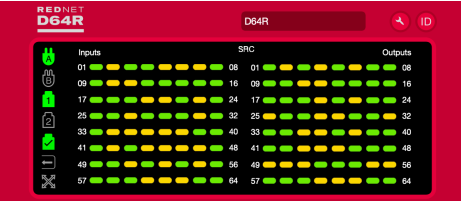

Gli screenshot sopra mostrano RedNet 6 e RedNet D64R, con segnale presente su ogni canale e una connessione di rete bloccata con SRC disattivati.

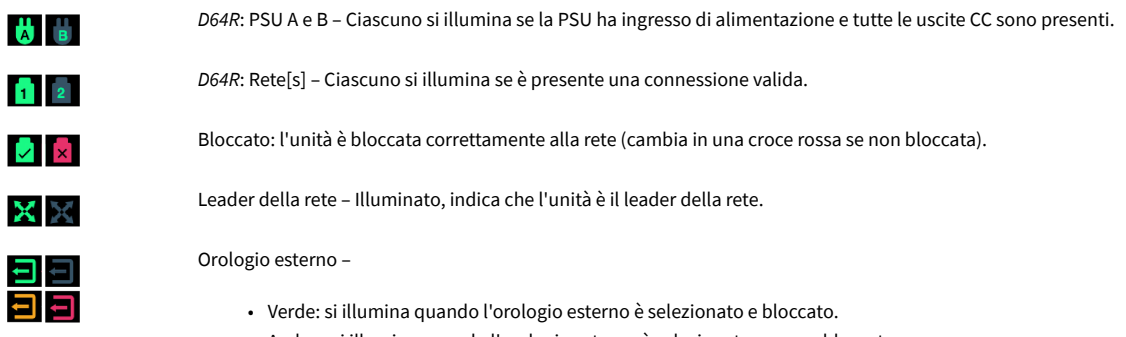

- Ambra: si illumina quando l'orologio esterno è selezionato ma non bloccato.
- Rosso: si illumina quando l'orologio esterno è selezionato ma non è collegato.

### **Misurazione del segnale**

Ciascun canale di ingresso e uscita dispone di un indicatore di segnale virtuale. Sono rappresentati cinque diversi stati:

- Nero: nessun segnale presente
- Verde tenue: > –126 dBFS
- Verde: –42 dBFS
- Ambra: –6 dBFS
- Rosso: 0 dBFS
- SRC: indica che i convertitori della frequenza di campionamento sono attivi.

### <span id="page-13-0"></span>**ID (Identificazione)**

Facendo clic sull'icona dell'ID <sup>in</sup> identifica il dispositivo controllato facendo lampeggiare i LED del pannello frontale.

### **Menù Strumenti**

Facendo clic sull'icona Strumenti <sup>1</sup>dà accesso alle seguenti impostazioni di sistema:

#### **Selezione ingresso MADI**

È possibile selezionarne solo uno alla volta:

- Auto
- Coassiale
- Ottico

### **Uscita MADI Varispeed**

È possibile selezionarne solo uno alla volta:

- Segui Rx (frequenza e velocità variabile)
- Risolto (32/64/16)
- Velocità variabile (56/28/14)

### **Leader preferito**

Stato acceso/spento.

### **Sorgente orologio RedNet**

È possibile selezionarne solo uno alla volta:

- Interno (RedNet 6/D64R è leader della rete ma funziona con l'orologio interno)
- Ingresso wordclock
- Ingresso MADI

#### **Terminazione ingresso word clock**

Selezionare l'opzione On/Off. (Termina l'ingresso BNC del word clock con 75 Ω.)

### **Uscita Word Clock**

È possibile selezionarne solo uno alla volta:

- Rete
- Rete (tariffa base)
- Ingresso wordclock
- Ingresso MADI

### <span id="page-14-0"></span>**Convertitori della frequenza di campionamento**

- Abilita: seleziona l'opzione On/Off
- Velocità di uscita MADI: è possibile selezionarne solo una alla volta.
	- Segui Rx (frequenza e velocità variabile)
	- Tariffa unica (64/56)
	- Doppia Tariffa (32/28)
	- Tariffa quadrupla (16/14)
- • Sorgente orologio SRC È possibile selezionarne solo una alla volta.
	- RedNet
	- Ingresso wordclock
	- Ingresso MADI

# <span id="page-15-0"></span>**Appendice**

# **Pinout del connettore**

### **Connettore Ethernet**

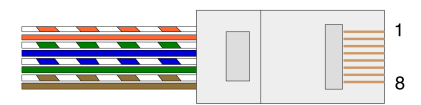

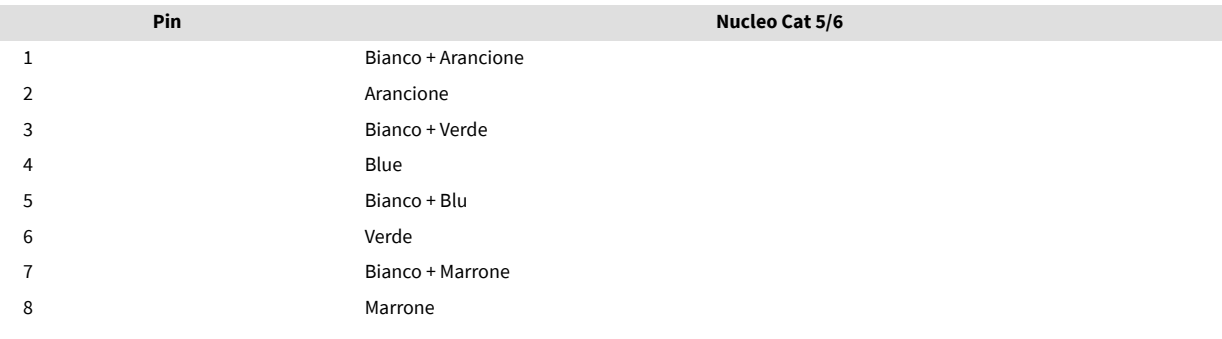

# <span id="page-16-0"></span>**Prestazioni e specifiche**

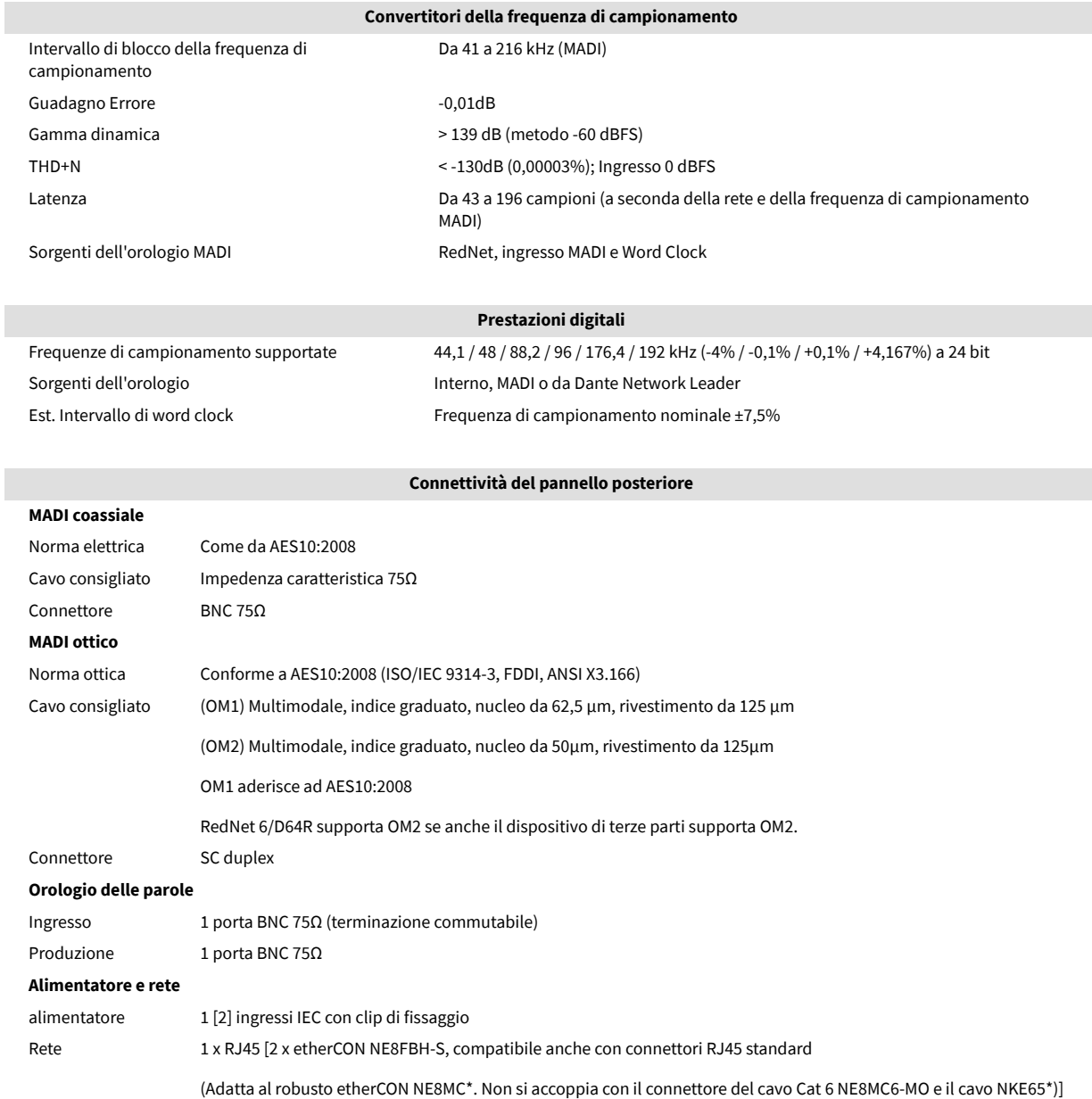

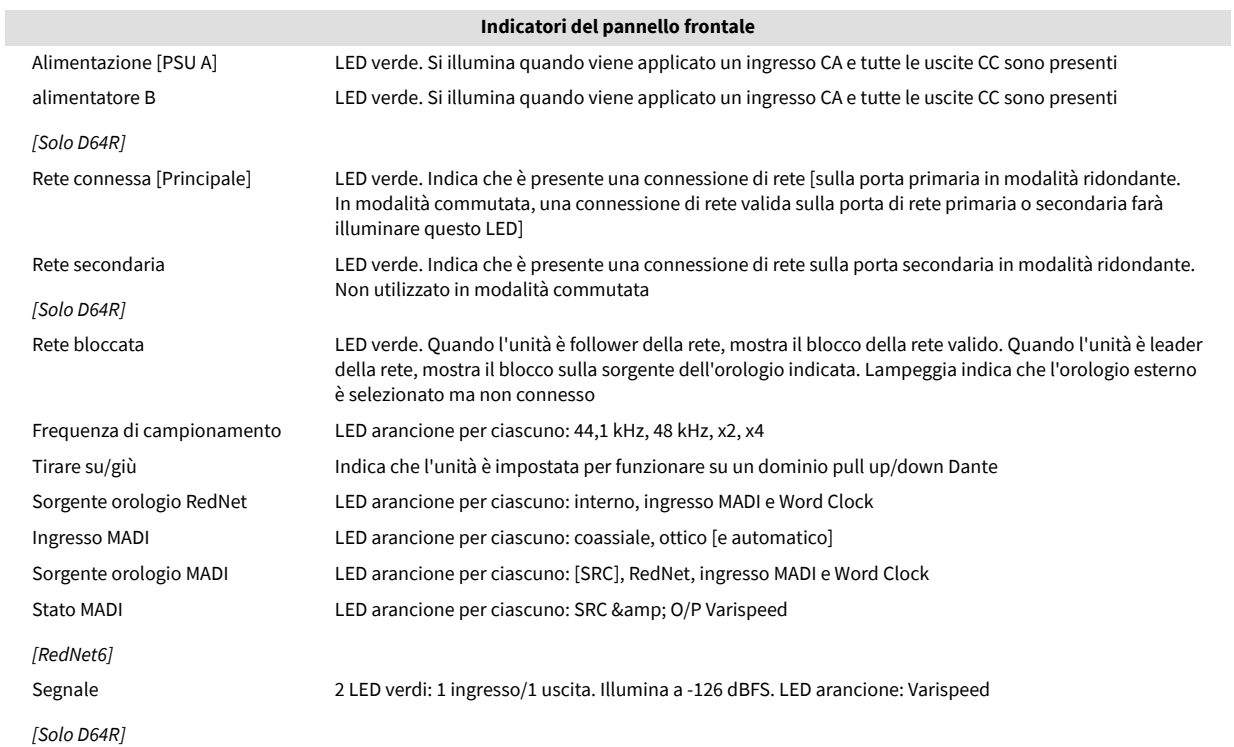

#### **Modalità di rete** *[Solo D64R]*

Ridondante Consente all'unità di connettersi a due reti indipendenti

Cambiato Collega entrambe le porte allo switch di rete integrato consentendo il collegamento a margherita del dispositivo

**Conteggio canali Orologio MADI Orologio RedNet: Separare Doppio Quadruplo** Separare 64 32 16 Singolo – Varispeed 56 32 16 Doppio 32 32 16 Doppio – Varispeed 28 28 16 Quadruplo 16 16 16 16 16 Quad – Varispeed 14 14 14

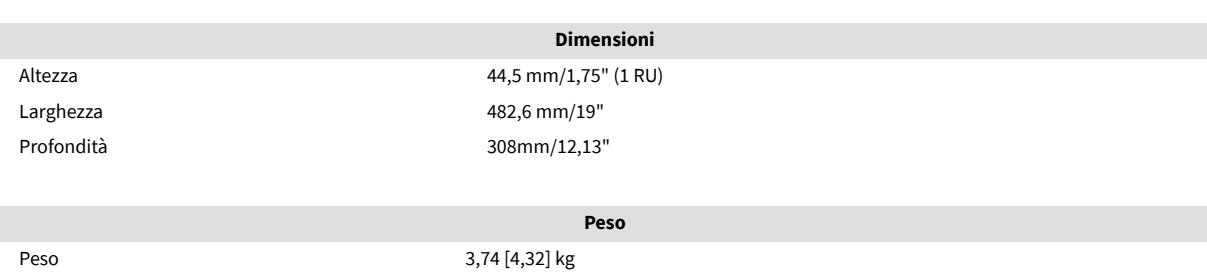

I

#### **Energia**

Alimentatori 1 [2] x Interno, 100-240 V, 50/60 Hz, consumo 30 W

# <span id="page-18-0"></span>**Avvisi**

### **Garanzia e assistenza Focusrite**

Tutti i prodotti Focusrite vengono costruiti con gli standard più elevati e, utilizzando le dovute cure durante l'utilizzo, il trasporto e il deposito, dovrebbero fornire prestazioni affidabili per molti anni.

Molti dei prodotti resi in garanzia non presentano alcun difetto. Per evitarti inutili disagi per quanto concerne il reso del prodotto ti preghiamo di contattare il servizio di assistenza di Focusrite.

Nel caso in cui un difetto di fabbricazione si renda evidente in un prodotto entro 36 mesi dalla data dell'acquisto originale, Focusrite garantirà la riparazione o la sostituzione gratuita del prodotto.

Un difetto di fabbricazione equivale ad un difetto nelle prestazioni del prodotto come descritto e pubblicato da Focusrite. Un difetto di fabbricazione non include danni successivi alla data di acquisto dovuti al trasporto, al deposito, ad un trattamento negligente o ad un utilizzo improprio.

Anche se questa garanzia è fornita da Focusrite, gli obblighi di garanzia vengono soddisfatti dal distributore responsabile per il paese in cui hai acquistato il prodotto.

Se desideri contattare il distributore riguardo ad un problema con la garanzia o una riparazione fuori garanzia a pagamento, visita: il sito: [focusrite.com/distributors](https://focusrite.com/distributors)

Il distributore ti consiglierà la procedura appropriata per risolvere il problema della garanzia. Ti verrà sempre richiesto di fornire al distributore una copia della fattura originale o della ricevuta del negozio. Nel caso in cui tu non riesca a fornire una prova diretta del tuo acquisto, dovrai contattare il rivenditore presso il quale hai acquistato il prodotto e cercare di ottenere da questi la prova dell'acquisto.

Ti preghiamo di notare che, se acquisti un prodotto Focusrite al di fuori del tuo paese di residenza o di lavoro, non godrai del diritto di chiedere al tuo distributore Focusrite locale di adempiere a questa garanzia limitata. Potrai tuttavia richiedere una riparazione fuori garanzia a pagamento.

La presente garanzia limitata viene offerta esclusivamente ai prodotti acquistati da un rivenditore autorizzato Focusrite (definito come un rivenditore che ha acquistato il prodotto direttamente da Focusrite Audio Engineering Limited nel Regno Unito, o da uno dei suoi distributori autorizzati al di fuori del Regno Unito). La presente Garanzia si aggiunge ai diritti previsti dalla legge nel paese di acquisto.

### **Registrazione del prodotto**

Per accedere al software opzionale in dotazione, registra il tuo prodotto all'indirizzo: [focusrite.com/register](http://www.focusrite.com/register)

# **Servizio clienti e assistenza dispositivi**

Puoi contattare il nostro team di assistenza clienti:

E-mail: [focusriteprosupport@focusrite.com](mailto:focusriteprosupport@focusrite.com)

Telefono (Regno Unito): +44 (0)1494 836 384

Telefono (USA): +1 (310) 450 8494

# **Risoluzione dei problemi**

In caso di problemi con RedNet 6/D64R, ti consigliamo di visitare il nostro Centro Assistenza all'indirizzo: [focusritepro.zendesk.com](https://focusritepro.zendesk.com/hc/en-gb)